Atalhos do programa

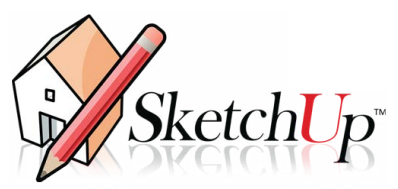

**Vá em Menu window / preferences / shortcuts você pode alterar a letra de atalho. Aqui vão alguns dos atalhos de teclado mais usados no SketchUp**

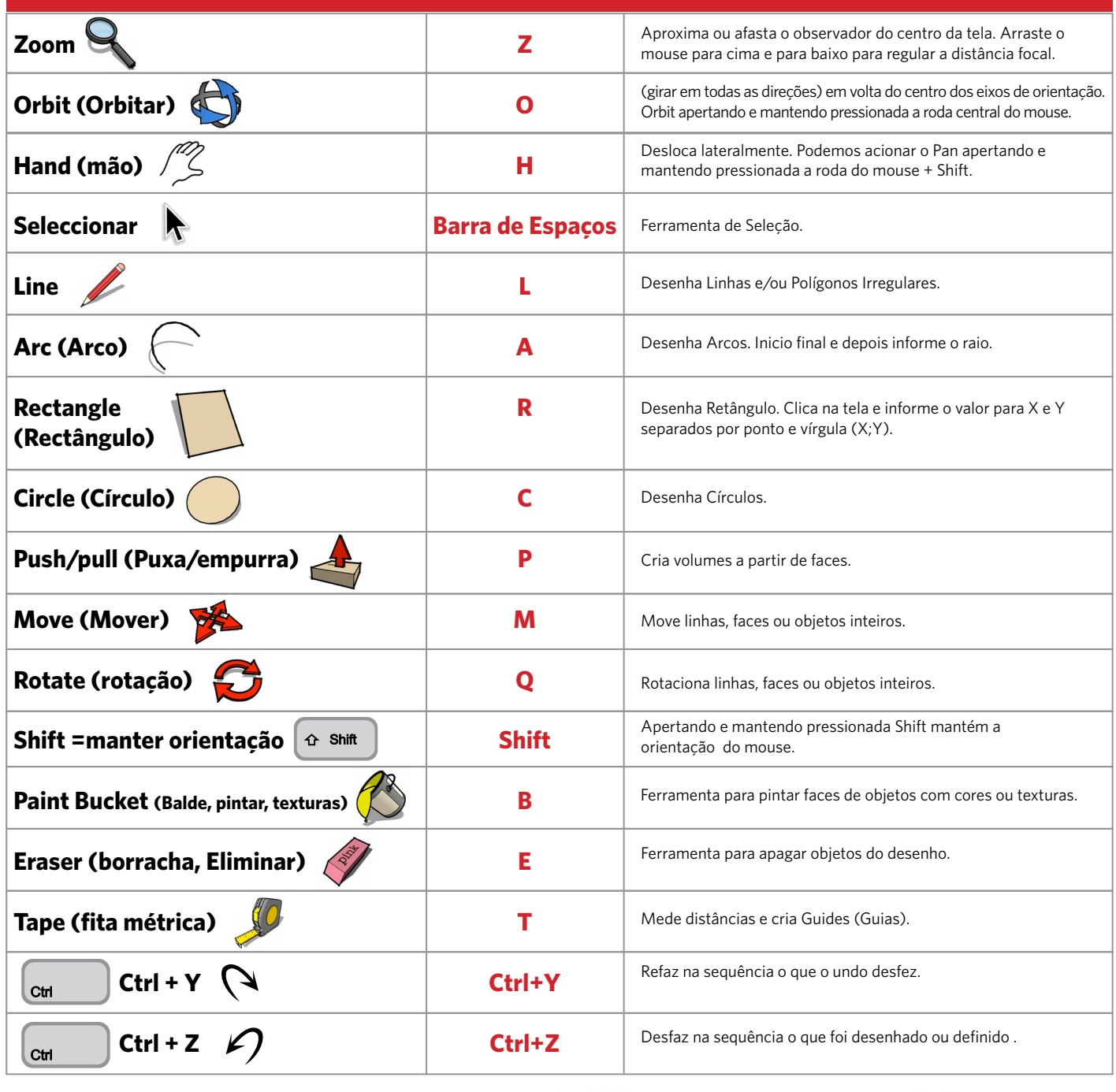

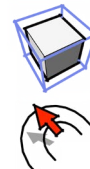

Make Component = **G**

Zoom Extents = **Shift + Z**

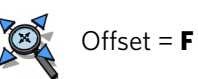

Scale = **S**

**BOTÃO DO MEIO (RODA)** Clicar e manter = Orbit Clicar + Shift = Pan Rodas = aproximar e afastar

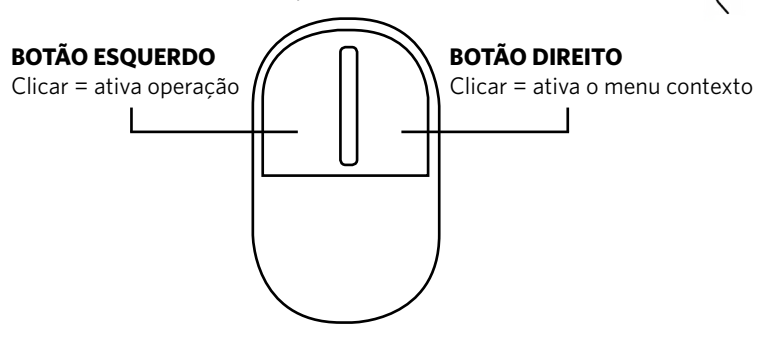

**Prof. Luiz Carlos Batista** 12 anos de experiência em AutoCAD Dominicad.blogspot.com - **34 9151 5210 | 9995 3285** email: luizcarlosfarma@hotmail.com Proibida a reprodução - Lei Federal 5988 - Art.6 - item IX ® Dicas do programa

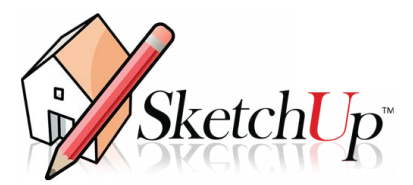

## **Acelere seu trabalho criando seus atalhos no SketchUp! Ou baixe**

Para criar os atalhos, é preciso procurar para qual comando você quer criar um atalho, digitando seu nome em **Filtrar** (Filter); depois que encontrar o comando desejado, selecione-o na jalela principal e digite a(s) tecla(s) de atalho que serão associadas ao comando em **Adicionar atalho** (Add shortcut); clique em (+) para validá-lo para que apareça em **Atribuído** (Assigned). Você pode retirá-lo clicando em ( -). Não recomendo que sejam mudados os atalhos padrão do SketchUp, mas que sejam criados outros para comandos que não tem atalho pré determinado.

## **Acelere seu trabalho criando seus atalhos no SketchUP!**

**SUGESTAO DE ATALHOS PARA MAXIMIZAR TRABALHO SKETCHUP**

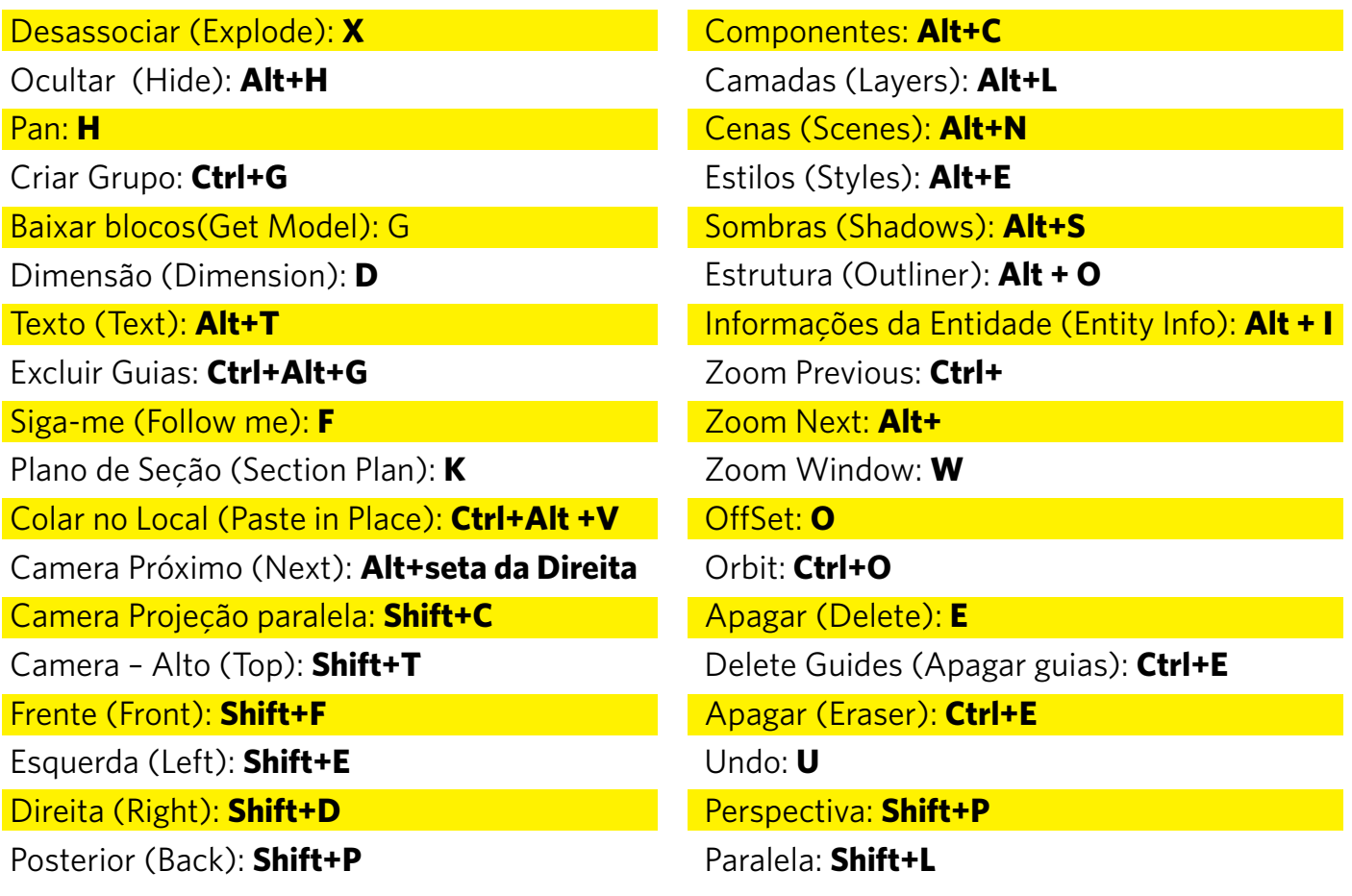

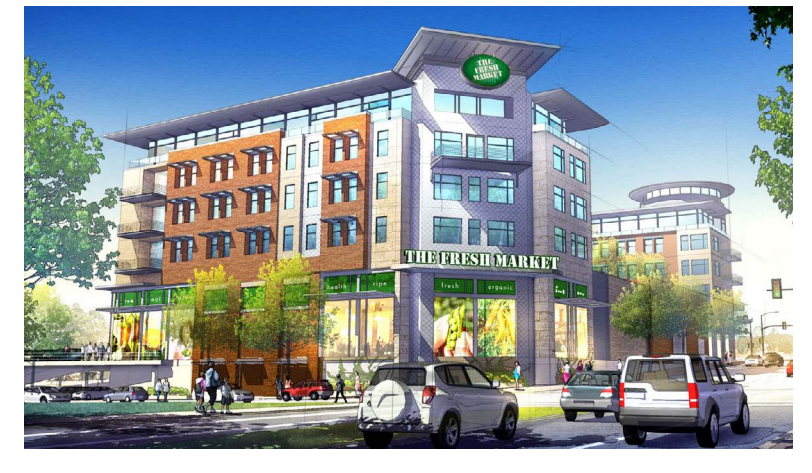

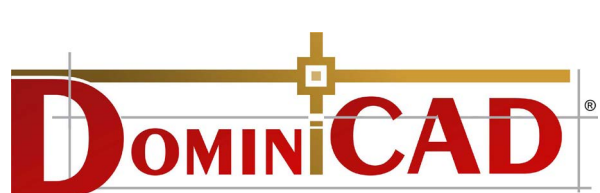

**Prof. Luiz Carlos Batista** 12 anos de experiência em AutoCAD Dominicad.blogspot.com - **34 9151 5210 | 9995 3285** email: luizcarlosfarma@hotmail.com Proibida a reprodução - Lei Federal 5988 - Art.6 - item IX ®